# **Vrstvy v schémach**

Zavedenie vrstiev má za úlohu riadi viditenos objektov v schémach v závislosti od vekosti zoomu schémy. Objekty majú definovanú viditenos vo vrstvách a vrstvy viditenos od zoomu.

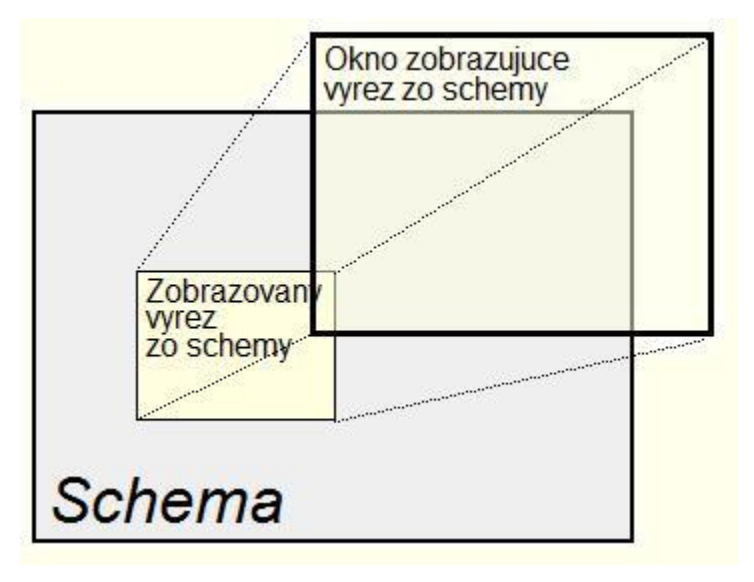

Dátový model grafických objektov, nepodporujúci vrstvy, vyzeral nasledovne:

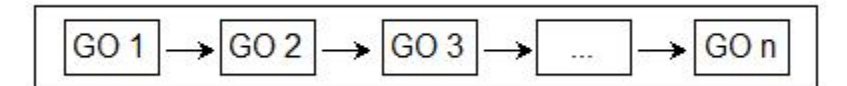

Objekty sú v om vykresované poda poradia a poda svojej viditenosti. Vo viacvrstvovom riešení grafických objektov pribúdajú do definície schém vrstvy.

Dátový model grafických objektov pre kreslenie schémy vyzerá nasledovne:

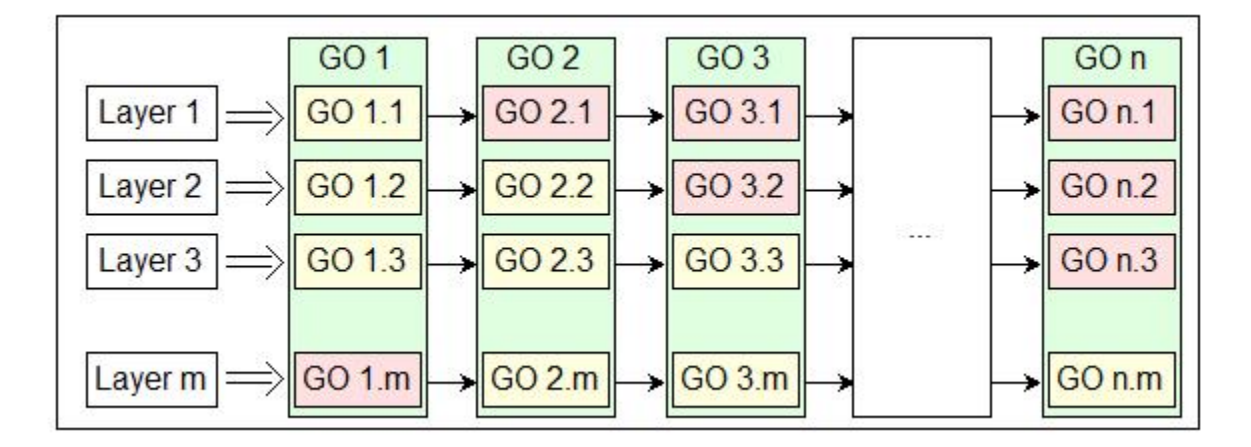

Pri kreslení sa vyhodnotí viditenos vrstvy a ak je vrstva viditená, nakreslí sa. Vo vrstve sa kreslia objekty, ktoré sú nakonfigurované ako viditené v tejto vrstve.

Vlastnosti tohto riešenia sú viditenejšie pri podrobnejšom pohade na predchádzajúce obrázky, ktoré ukazovali len princíp novej vlastnosti schém - vrstiev.

Dátový model grafických objektov, ktorý nepodporoval vrstvy vyzeral takto:

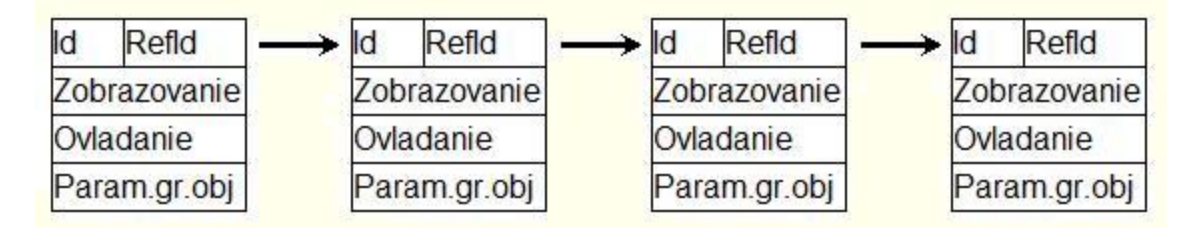

Viacvrstvový dátový model grafických objektov pre kreslenie schémy je nasledovný:

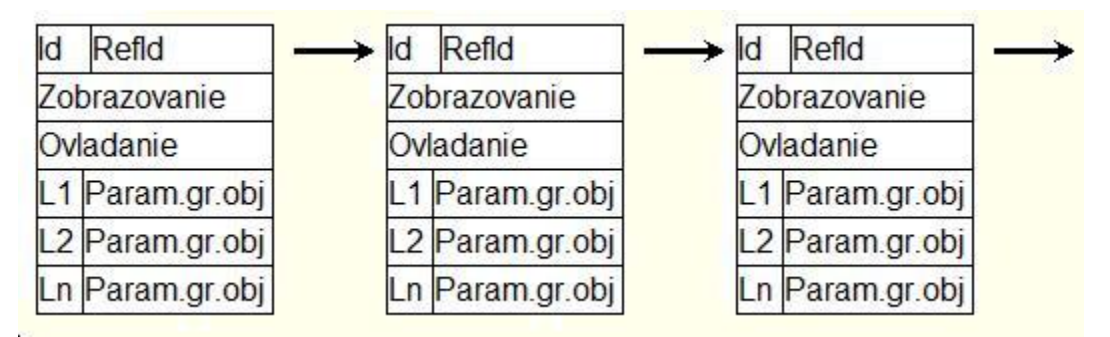

Tu vidíme, že objekty pre vrstvy zdieajú RefId na pripojenie pre zobrazovanie a ovládanie.

Parametre vlastnosti objektu sú rozšírene o viditenos vo vrstve a navyše je možné prispôsobi ich jednotlivým vrstvám.

Napríklad: Text "Žilina" vo vrstve 1 môže by nahradený textom "Žilina - poet vlakových súprav 10" vo vrstve 5.

alej môže ma zmenený font, farbu, umiestnenie...

#### **Zobrazovanie v HI**

- 1. Pri kreslení schémy sa viditenos vrstvy vyhodnocuje poda zoomu. Ak je vrstva viditená, nakreslí sa. Vo vrstve sa kreslia objekty, ktoré v nej majú definovanú viditenos vo vrstve. Skript dostáva informáciu o zmene vrstvy prostredníctvom [udalosti](https://doc.ipesoft.com/pages/viewpage.action?pageId=42701594) [OnNewLayer](https://doc.ipesoft.com/display/D2DOCV21SK/OnNewLayer).
- 2. Zoom schémy je robený prostriedkami windows, avšak existujú objekty nepodliehajúce zoomu. Ich rozmery a umiestnenie nastavuje skript, ktorý je o zmenách vekosti zoomu informovaný [udalosou](https://doc.ipesoft.com/pages/viewpage.action?pageId=42701594) [OnPictZoom.](https://doc.ipesoft.com/display/D2DOCV21SK/OnPictZoom)
- 3. Výber zoomu sa snaží zachova pomer strán 1:1. Pomer v zobrazení je ešte ovplyvnený rozmerom schémy, t.j. ak táto modifikuje pomer zobrazenia, napr. natiahnutím iba v jednom smere, tak sa toto zachováva aj v zoome.
- 4. Zmeny vlastností objektov zo skriptu platia iba pre urité vrstvy, pre ktoré sa nastavujú funkciou [%HI\\_LayersParams](https://doc.ipesoft.com/display/D2DOCV21SK/HI_LayersParams) (len aktuálnu vrstvu, všetky vrstvy, alebo od - do vrstvy).
- 5. Zobrazenie vrstvy / zoomu môže by nastavené funkciami zo skriptu:
	- [%HI\\_SetZoom](https://doc.ipesoft.com/display/D2DOCV21SK/HI_SetZoom)  nastaví sa zoom a poda neho vrstva,
	- [%HI\\_SetCurrLayer](https://doc.ipesoft.com/display/D2DOCV21SK/HI_SetCurrLayer)  nastaví sa vrstva a poda nej zoom,
	- [%HI\\_SetCurrLayerIgnoreZoom](https://doc.ipesoft.com/display/D2DOCV21SK/HI_SetCurrLayerIgnoreZoom) špeciálna funkcia, ktorá nastaví vrstvu a tá bude viditená bez ohadu na vekos zoomu.
- 6. Funkcia [%HI\\_GetCurrLayer](https://doc.ipesoft.com/display/D2DOCV21SK/HI_GetCurrLayer) umožní zisti, ktorá vrstva je aktuálne zobrazovaná.

## **Ovládanie grafických objektov schémy zo skriptu**

Pri nastavovaní vlastností grafických objektov zo skriptu, pre schémy s vrstvami je možné pomocou funkcie [%HI\\_LayersParams](https://doc.ipesoft.com/display/D2DOCV21SK/HI_LayersParams) uri, pre ktoré vstvy platí nastavovaný parameter. Nastavenie platí pre aktuálnu vrstvu, ale môže sa nastavi aj pre všetky alebo pre vybrané vrstvy (rozsah od - do).

## **Tvorba vrstvových schém**

Vrstvové schémy sú vytvárané v [grafickom editore](https://doc.ipesoft.com/display/D2DOCV21SK/D2000+GrEditor).

- V [parametroch grafickej schémy](https://doc.ipesoft.com/pages/viewpage.action?pageId=42701161) sa zadávajú parametre vrstiev (poet a pomer zmenšenia (mierky ako pri mapách), rozsah, od ktorého je vrstva viditená, napr. 5 znamená pomer kreslenia 1:5).
- Základnú prvú vrstvu tvorí rozlíšenie pre zoom 1:1 napr. rozlíšenie schémy 8000:6000, v ktorom sa schéma nakreslí.
- V [nástrojovom paneli](https://doc.ipesoft.com/pages/viewpage.action?pageId=42701124) [D2000 GrEditor](https://doc.ipesoft.com/display/D2DOCV21SK/D2000+GrEditor) sú k dispozícii ikony pre prácu s vrstvami:

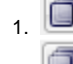

Nastav aktívnu vrstvu - nastaví pracovnú vrstvu a zoom poda vrstvy.

- 2. Kresli všetky vrstvy zobrazí všetky objekty bez ohadu na pracovnú vrstvu.
- Výber pracovnej vrstvy je možné urobi poas kreslenia v schéme stlaením CTRL + íslo požadovanej vrstvy.
- V [zozname spojení](https://doc.ipesoft.com/pages/viewpage.action?pageId=42701559)  všetky objekty, je pre vrstvové schémy uvedené, i je objekt zoomovaný (Z) a v ktorých vrstvách je kreslený (1,2,3,...).

Vrstvy sú zobrazené v paletke pre nastavenie parametrov grafických objektov.

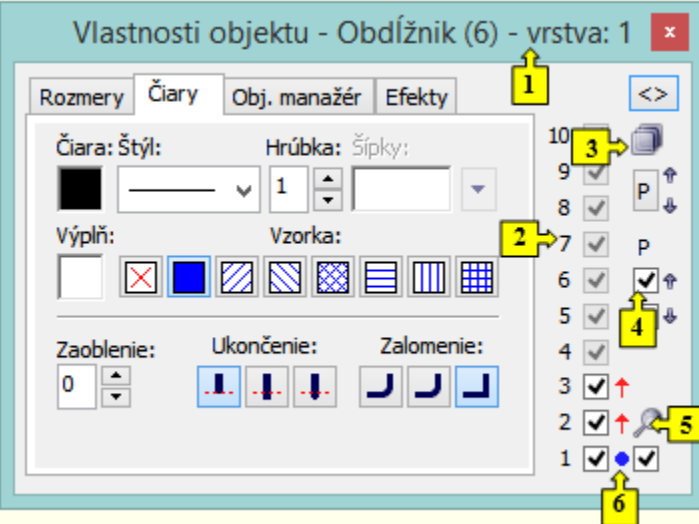

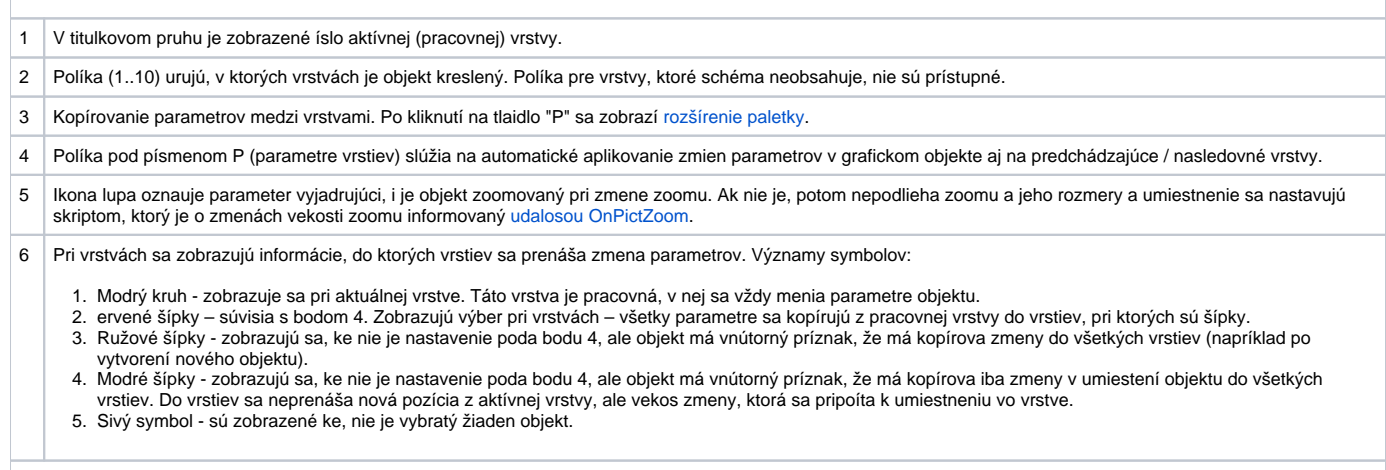

### **Kreslenie v schéme**

- Novo vytvorený grafický objekt bude vytvorený vo všetkých vrstvách a jeho zmeny parametrov platia pre všetky vrstvy, až kým sa nezmení nejaký parameter v inej vrstve. Odvtedy budú jeho parametre menené v pracovnej vrstve a tiež vo vrstvách oznaených v políkach v paletke Vlastnosti objektu.
- Grafický objekt, vytvorený ako kópia iného grafického objektu pomocou myši alebo kláves, bude ma menené parametre umiestnenia (posun objektu) vo všetkých vrstvách o rovnakú zmenu, až kým sa nezmení nejaký parameter v inej vrstve. Odvtedy budú jeho parametre umiestnenia menené v pracovnej vrstve a tiež vo vrstvách oznaených v políkach v paletke [Vlastnosti objektu.](https://doc.ipesoft.com/display/D2DOCV21SK/Paletka+Vlastnosti+objektu) Grafický objekt, vytvorený ako kópia iného grafického objektu cez systémovú schránku pomocou CTRL+C, CTRL+X a CTRL+V, bude umiestnený vo všetkých vrstvách vavo hore. Pri posune sa pracuje iba s aktuálnou vrstvou.
- Objekt môže ma v každej vrstve vlastné parametre, ktoré sa menia v paletke [Vlastnosti objektu.](https://doc.ipesoft.com/display/D2DOCV21SK/Paletka+Vlastnosti+objektu)
- $\bullet$ Parametre definované v paletke [Pripojenie objektu,](https://doc.ipesoft.com/display/D2DOCV21SK/Paletka+Pripojenie+objektu) sú spoloné pre všetky vrstvy, t.j. objekty pre vrstvy zdieajú RefId a pripojenia pre zobrazovanie a ovládanie.
- Zmena vrstvy ruší vytváranie objektu a vytvára výber, ako pri výbere kliknutím na objekt.
- Ak objekt skupiny nie je viditený v niektorej vrstve, je v danej vrstve zo skupiny akoby "odobraný", t.j. v skupine je stále zaradený, ale nepoíta sa s ním.

## **Výber objektov**

Pre výber objektov v schémach s vrstvami platí nasledovné:

- 1. Každá vrstva má svoj zoznam vybraných objektov, ktorý sa použije pri zmene vrstvy. Ak vrstva, ktorá sa nastavuje, nemá vybrané objekty, použijú sa objekty z vrstvy, z ktorej sa do nej prepínate.
- 2. Vytvorenie nového objektu kreslením alebo kopírovaním, vykoná výber nového objektu vo všetkých vrstvách.
- 3. Výber objektu(ov) prebieha iba v jednej vrstve (výbery v iných vrstvách nie sú zmenené).

#### **Kopírovanie objektov**

Kopírovanie objektov cez schránku vloží objekty vavo hore vo viditenej oblasti schémy v každej vrstve.

## **Kopírovanie objektov medzi schémami s rôznym potom vrstiev**

- Pri kopírovaní zo schémy s vrstvami do schémy bez vrstiev nakopírujú objekty z aktívnej vrstvy (ak je aktívna napr. 3. vrstva, skopírujú sa objekty len z tejto vrstvy).
- Pri kopírovaní do schém s viac vrstvami ako je schéma, z ktorej sa kopíruje zvyšné vrstvy až po max. vrstvu majú nastavené dáta poda poslednej vrstvy schémy, z ktorej sa kopíruje.
- Pri kopírovani do schém s menej vrstvami ako je schéma, z ktorej sa kopíruje nakopírujú sa iba platné vrstvy, zvyšné vrstvy až po maximálnu možnú vrstvu sa nastavia poda obsahu poslednej cieovej vrstvy.

# <span id="page-3-0"></span>**Kopírovanie parametrov medzi vrstvami schémy**

Po stlaení tlaidla "P" sa zobrazí rozšírenie paletky, v ktorom sa nastavuje kopírovanie parametrov medzi vrstvami.

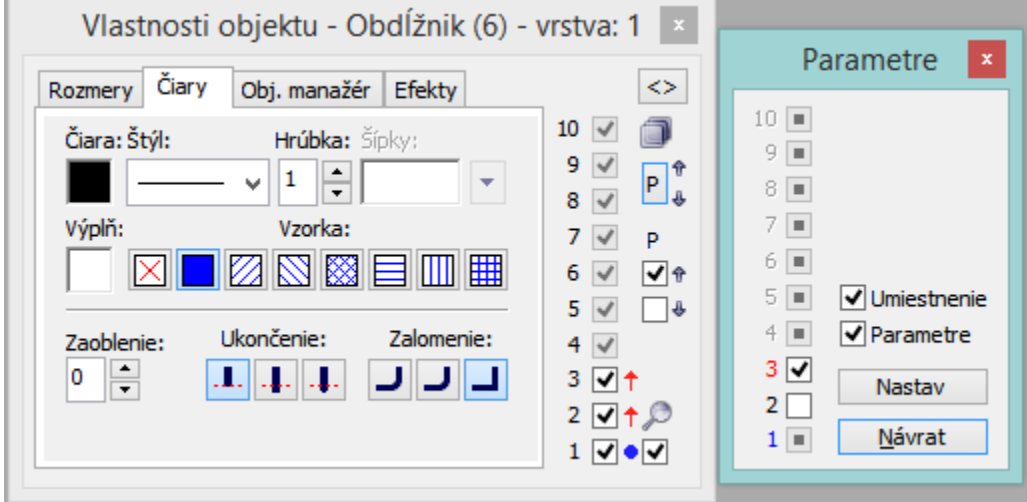

Políka 1 - 10 urujú, do ktorých vrstviev sa nakopírujú dáta z aktuálnej vrstvy. **Umiestnenie** - kopírujú sa parametre umiestnenia. **Parametre** - kopírujú sa všetky parametre okrem umiestnenia.

#### **Súvisiace stránky:**

[Prednastavené \(default\) parametre grafickej schémy](https://doc.ipesoft.com/pages/viewpage.action?pageId=42701163) [Výber podkladovej bitovej mapy](https://doc.ipesoft.com/pages/viewpage.action?pageId=42701162) [Klávesové skratky v GrEditore](https://doc.ipesoft.com/pages/viewpage.action?pageId=42701130)